## 「変換しても出てこない漢字」・「読み方が分からない漢字」の入力方法

## 今回は「兤」← を入力します。

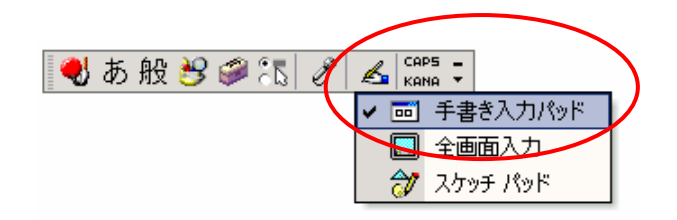

- 1 言語バーの「手書き」をクリック
- 2「手書き入力パッド」をクリック

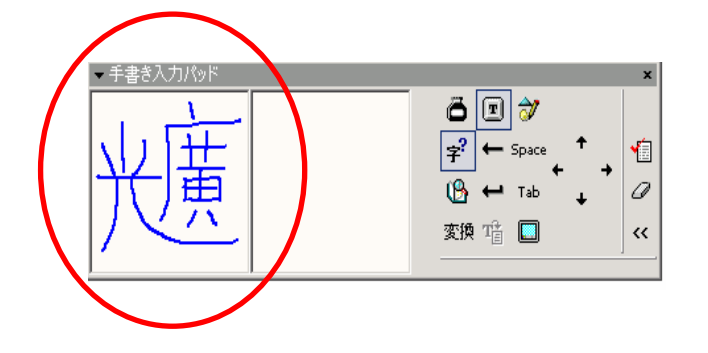

3 入力したい漢字をドラッグで書き込む

4 手書きした字の形に近い感じの一覧が表示される 5 入力したい漢字をクリックする

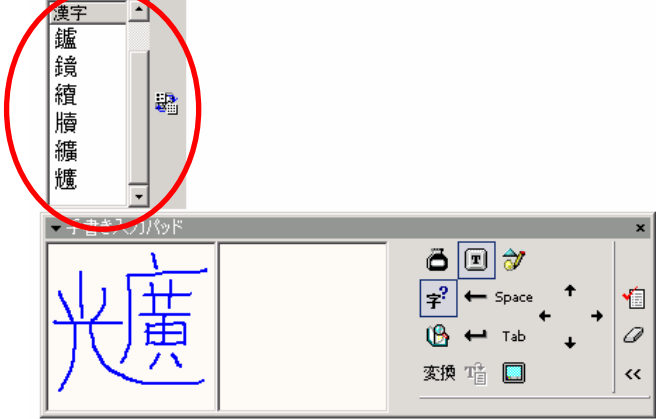

 $\overline{\blacksquare}$ 1112131415 。<br>镧 31211

6 画面に文字が挿入される